Laboratório de Eletrônica Digital

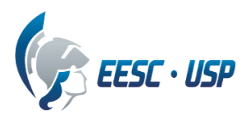

## **Departamento de Engenharia Elétrica e de Computação SEL 323 – Lab. de Sistemas Digitais II Profa. Luiza Maria Romeiro Codá**

## **Prática nº2**

## **Comparador de Igualdade- Descrição estrutural usando vetores**

Utilizando o software QuartusII escreva o projeto em linguagem VHDL para o comparador de igualdade de 4 *bits* (Figura 1), usando arquitetura estrutural( interconexão de componentes com comando PORT MAP). Crie os PORTS e sinais como vetores.

Funcionamento: A saída "Igual" só assume nível lógico alto se as entradas forem iguais (A = B).

Simule para verificar o funcionamento do circuito. Verifique o RTL gerado. Insira a pinagem, como mostrada na Figura 2. Configure o circuito no dispositivo do módulo mercúrio IV (Família Cyclone IV-E dispositivo EP4CE30F23C-7). Verifique o funcionamento do circuito sintetizado, As chaves estão mostradas na Figura 3.

Envie pelo stoa moodle um arquivo pdf com a imagem do VHDL no Quartus II constando como comentário Nome do projeto, Nome e Número do aluno assim como comentários para compreensão do projeto. Inclua no arquivo pdf o RTL, as ondas da simulação do projeto e as respostas das questões (se houverem).

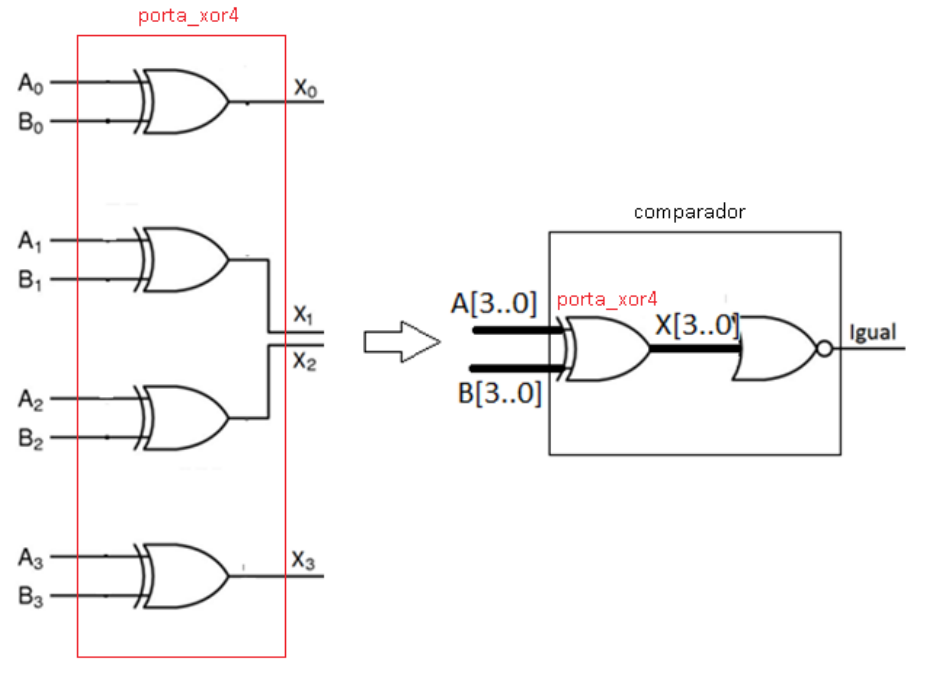

Figura 1 Circuito comparador de igualdade

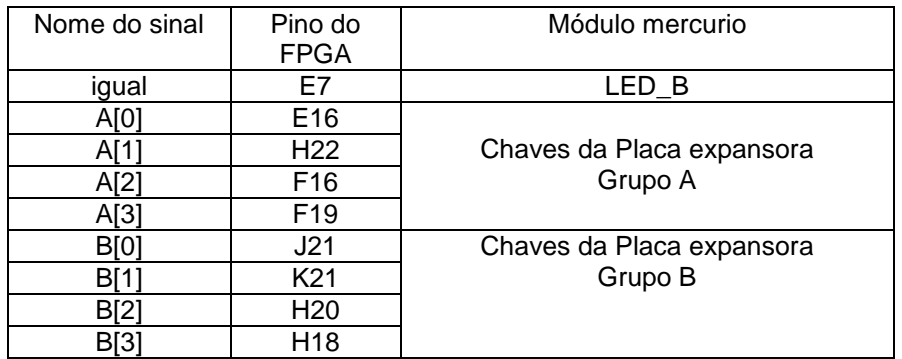

Figura 2 Pinagem do módulo mercúrio IV

**IF D** Laboratório de

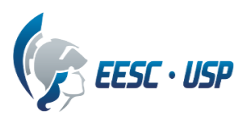

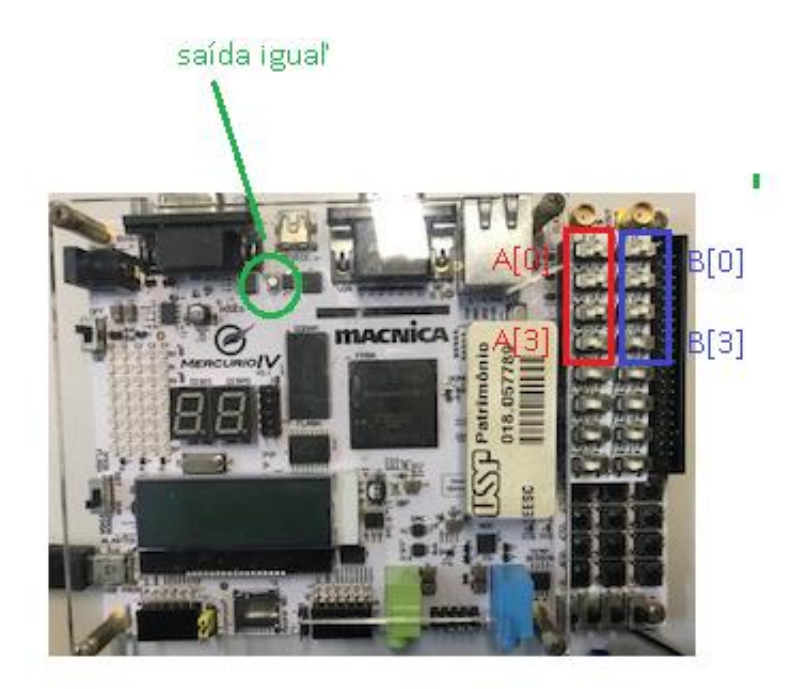

Figura 3 foto do módulo mercúrio